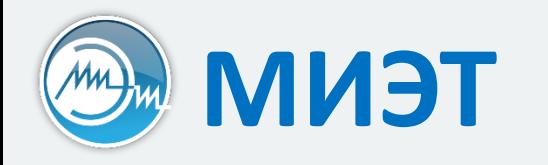

# Компьютерные технологии в научных исследованиях

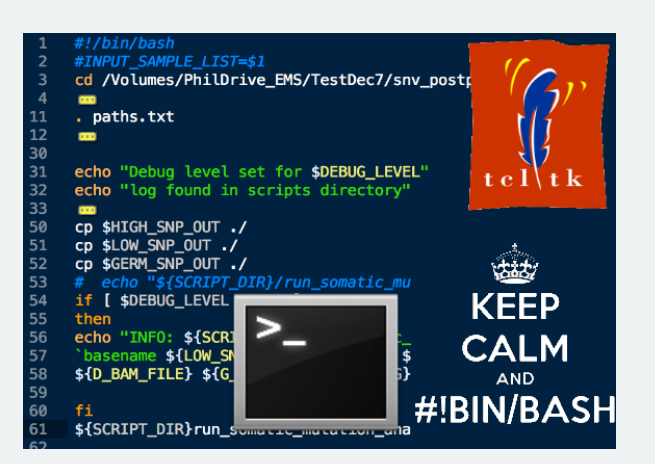

Семинар №4

**Текстовые форматы представления данных**

# **Текстовые файлы**

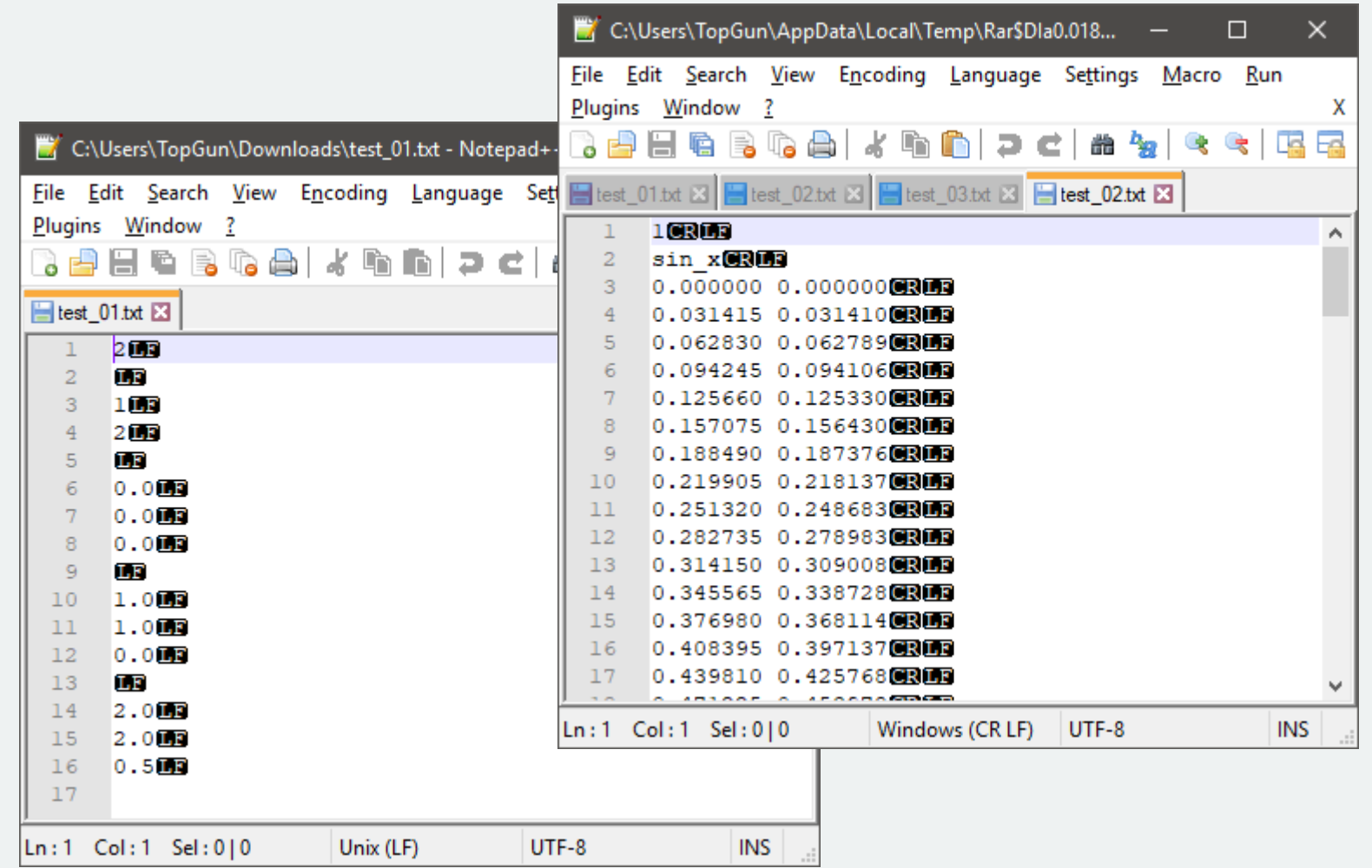

# **RTF и разметка текста (1)**

```
{\n \t{rtf1}Hello from RTF!\line
{\i Line2}\line
\{\bmb\ Line3\}
}
```
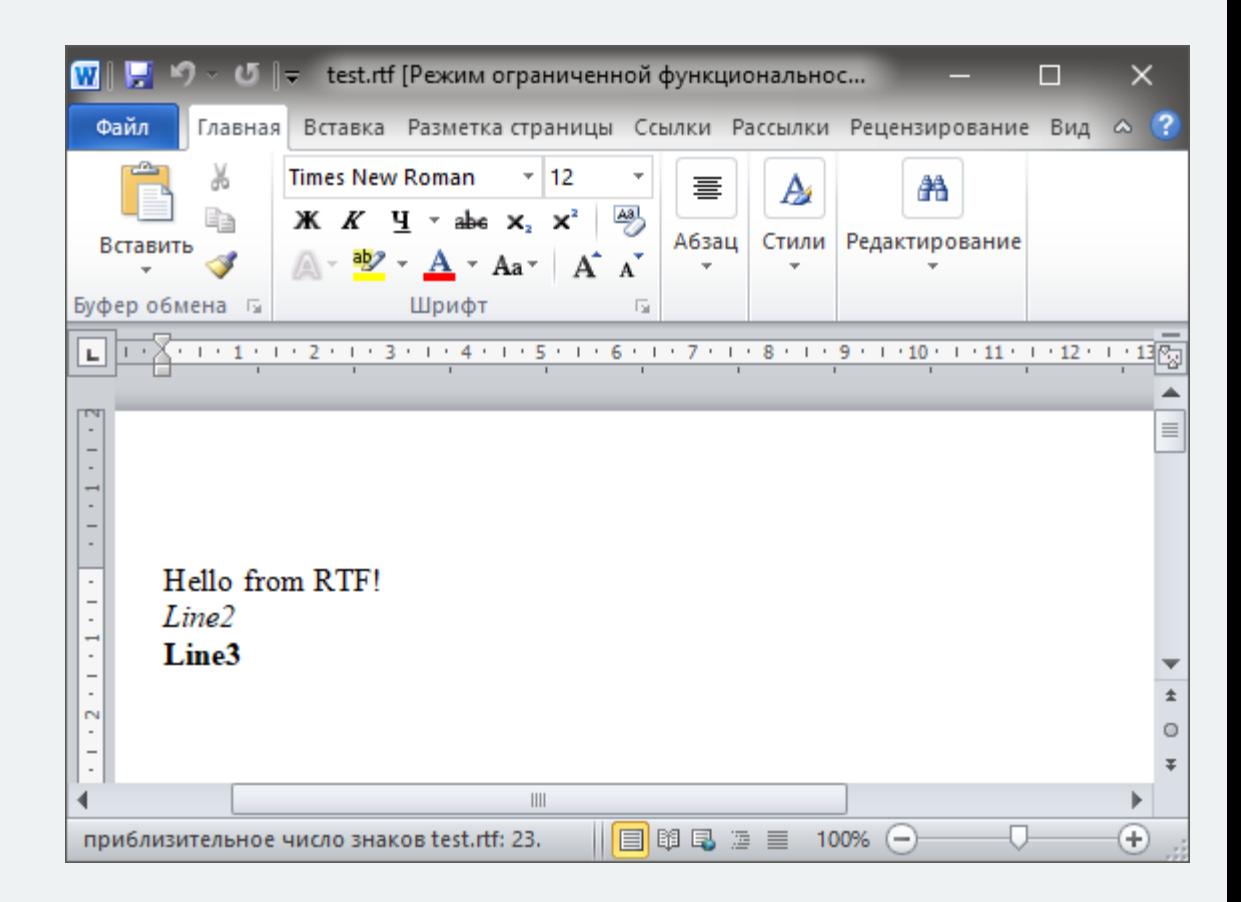

# **RTF и разметка текста (2)**

```
\{\tau\}{\colortbl;\red0\green0\blue0;\red255\green0\blue0;
                    \red0\green255\blue0;}
Hello from RTF!\line
{\i\cf2 Line\cf1 2}\line
                                                        U \|\tau\| test.rtf [Режим ограниченной функциональнос...
                                             WILL
\{\b\c{f3 Line}\c{f1 3}\}Файл
                                                            Times New Roman
                                                                            - 12
}謇
                                                                                             A
                                                            \mathbf{X} \mathbf{K} \mathbf{K} \mathbf{Y} \mathbf{Y} \mathbf{Y} abe \mathbf{X} \mathbf{X} \mathbf{X}
```
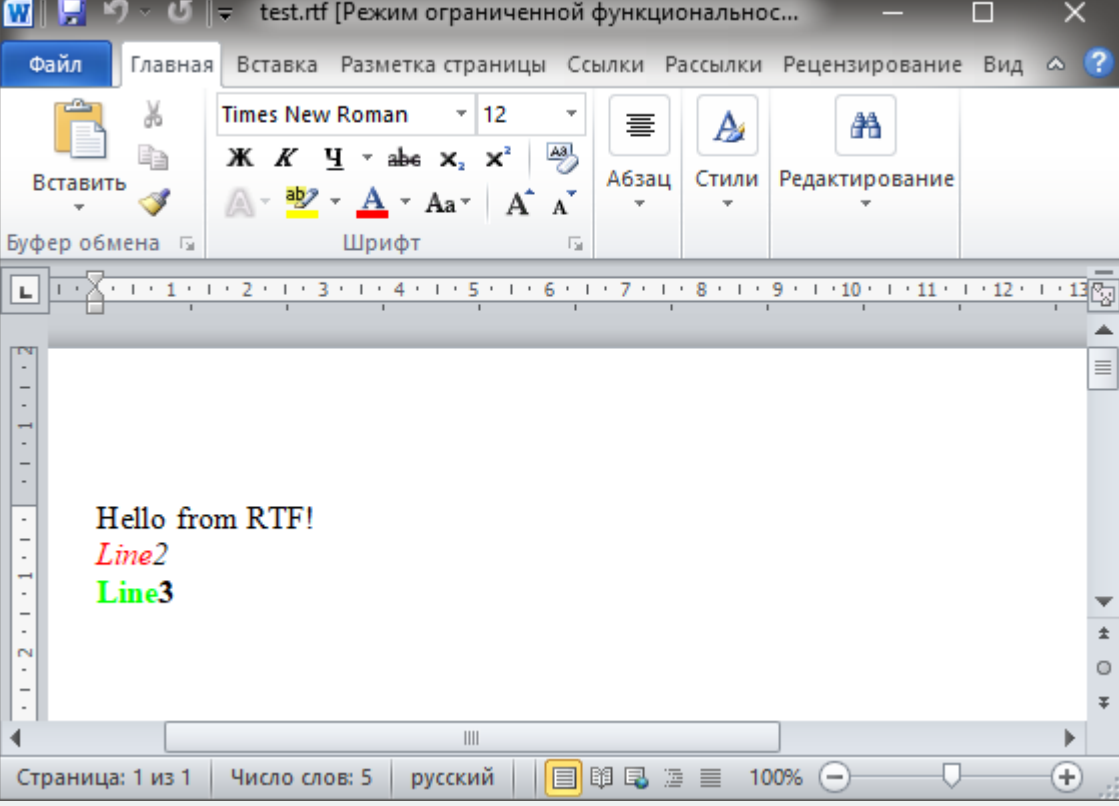

# **RTF и разметка текста (3)**

```
{\n \t{rtf1}Hello from RTF!\line
\tab Line2\line
\page Line3
}
```
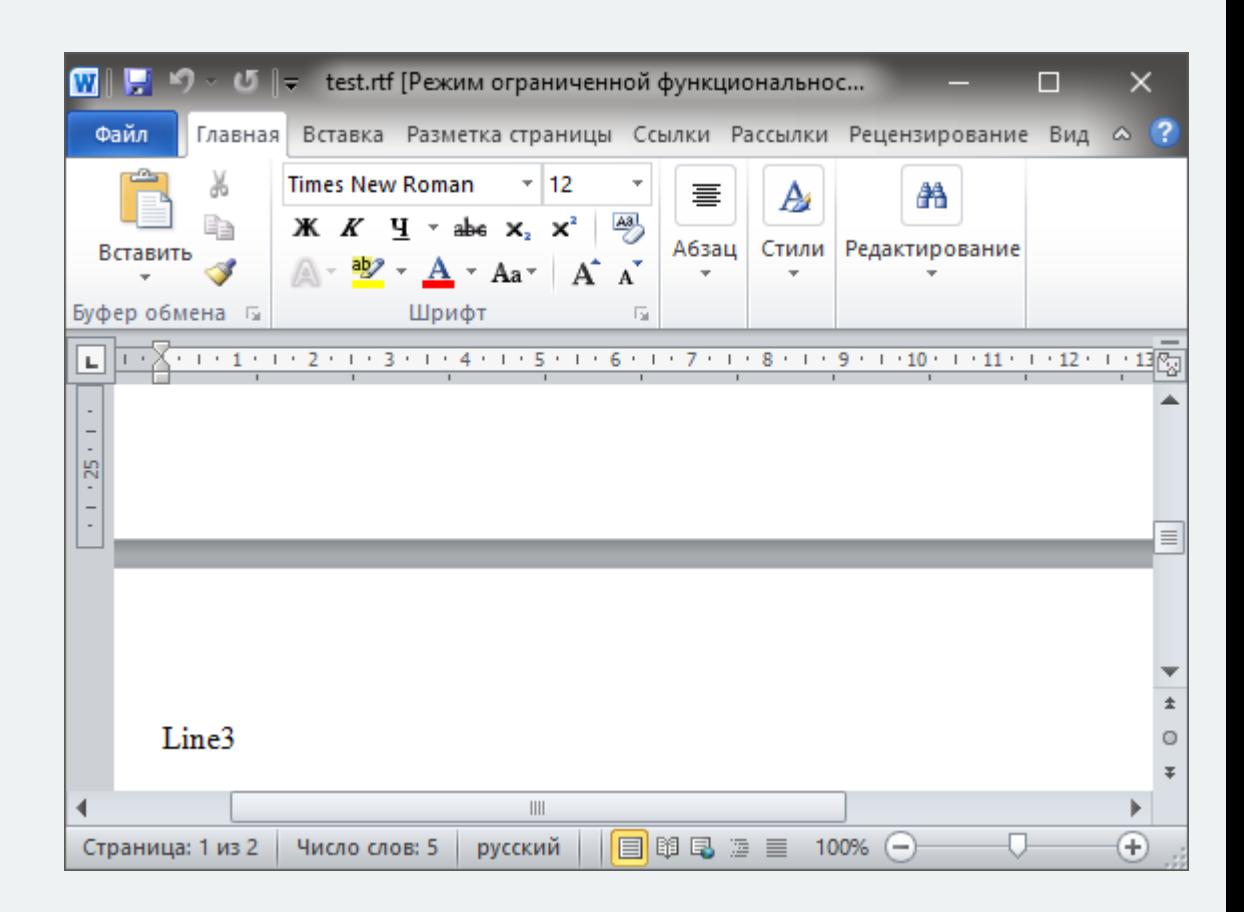

 $(\widehat{m})$ 

Слайд 6 из 22 Булах Д.А. Компьютерные технологии в научных исследованиях Кафедра ПКИМС, МИЭТ. **Семинар №4. Форматы представления данных**

# **Document Object Model**

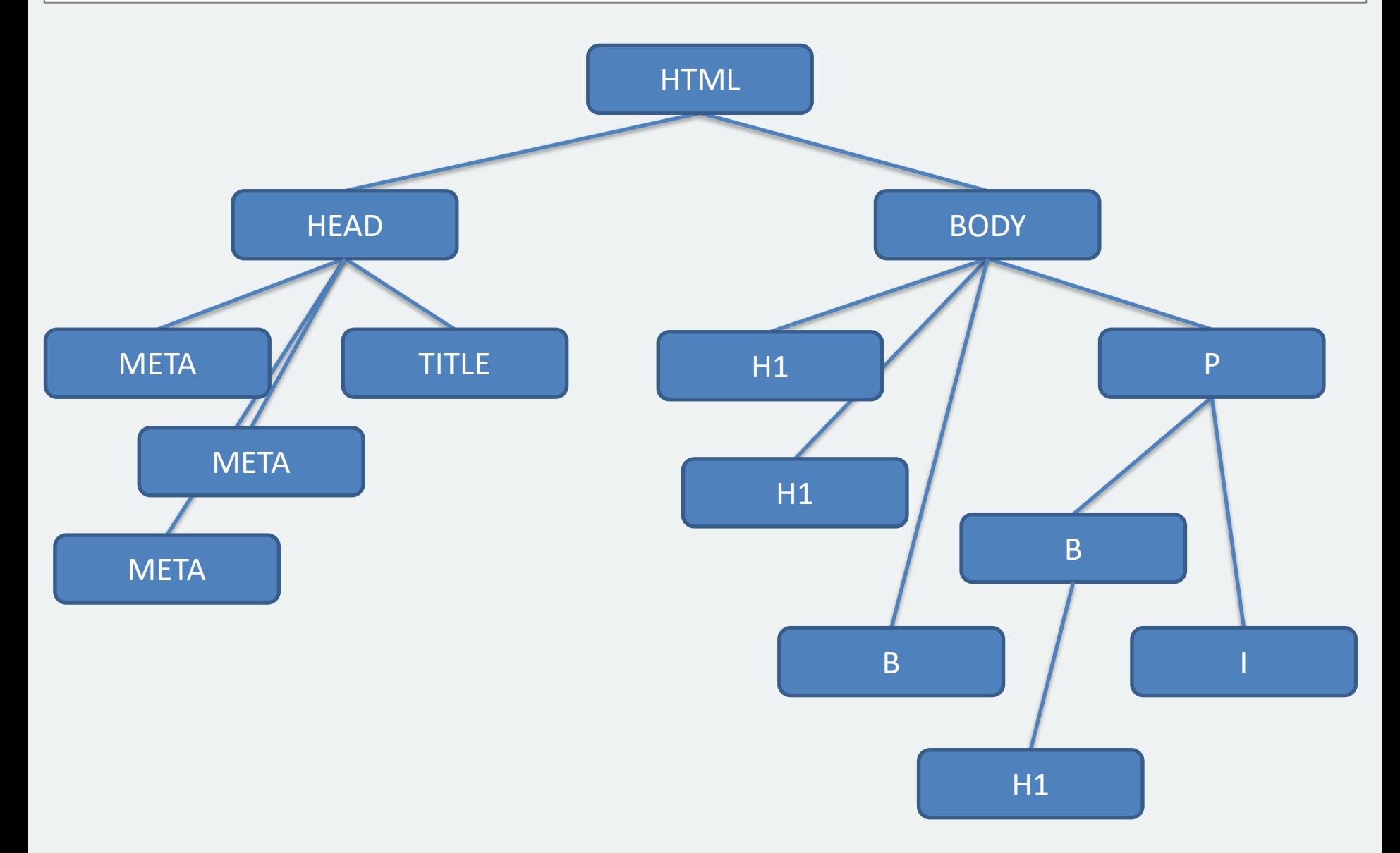

#### **HTML: структура заголовка**

#### <head>

```
<!-- Служебная информация о документе -->
 <meta charset="UTF-8">
```

```
<meta name="keywords" lang="ru" content="МИЭТ,ПКИМС,магистратура,САПР">
 <meta name="description" lang="ru" content="Лаба №7 по курсу ИЯП">
```

```
 <meta name="viewport" content="width=device-width, initial-scale=1">
```

```
 <meta name="robots" content="noindex, nofollow">
```

```
<meta http-equiv="refresh" content="30">
```
<title>Главная страница</title>

```
 <style>...</style>
     <link>...</link>
     <script>...</script>
</head>
```
Слайд 8 из 22 Булах Д.А. Компьютерные технологии в научных исследованиях Кафедра ПКИМС, МИЭТ. **Семинар №4. Форматы представления данных**

#### **HTML: содержимое документа**

```
<body>
```

```
 ..
     <div class="row"> <h2>Курсы осеннего семестра</h2> </div>
        <div class="row">
            <div class="col-md-4">
                 <h4><a href="courses/2_ta/index.php">Теория алгоритмов</a></h4>
                 <a href="courses/2_ta/index.php">
                      <img src="courses/2_ta/images/logo_ta.png" 
                           class="img-responsive img-thumbnail" 
                           alt="Теория алгоритмов">
                 \langle/a\rangle\langlesmall\rangle <span class="pull-right">Группы ЭН-24, ЭН-25</span>
                  </small>
            </div>
            <div class="col-md-4">
                 <h4><a href="courses/3_ps_sapr/index.php">Программные средства САПР</a></h4>
                 <a href="courses/3_ps_sapr/index.php">
                      <img src="courses/3_ps_sapr/images/logo_ps_sapr.png" 
                           class="img-responsive img-thumbnail" 
                           alt="Програмные средства САПР">
                 \langlea>
                 <small><span class="pull-right">Группы ЭН-34, ЭН-35</span></small>
            </div>
         </div>
     </div>
</body>
```
# **Применение CSS в программировании на С++: QSS**

```
int main(int argc, char *argv[]) {
  QApplication app(argc, argv);
  QWidget *p_wgt = new QWidget(nullptr);
  p wgt->resize(QSize(400, 300));
  p_wgt->show();
```
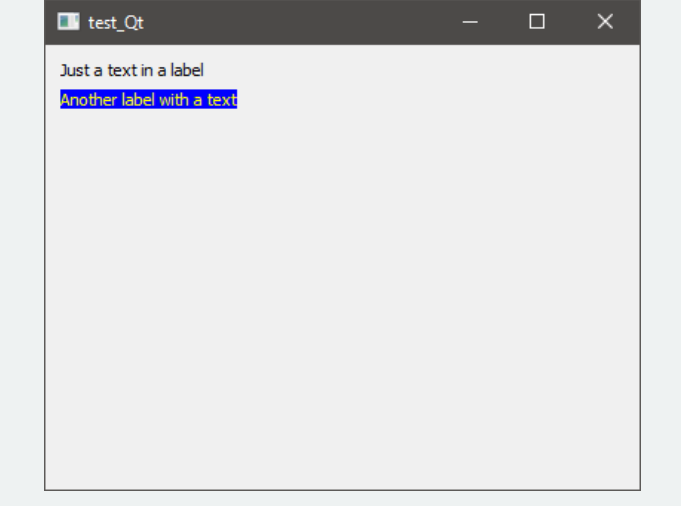

```
QLabel *p\_label = nullptr;
```

```
p_label = new QLabel(QString("Just a text in a label"), p_wgt);
p label->move(QPoint(10, 10));
p_label->show();
```

```
p label = new QLabel(QString("Another label with a text"), p wgt);
p_label->move(QPoint(10, 30));
p_label->setStyleSheet(QString("color: yellow; background-color: #00f"));
p_label->show();
```

```
 return app.exec();
```
}

# **Хранение параметров и настроек программ: файлы INI (1)**

config.ini

```
# файл настроек моей крутейшей проги
[Label1]
x=10y = 10text=Just a text with label
bg=fff
fg=000
visible=1
[Label2]
x=10y = 40text=Another label with a text
bg=00f
fg=ff0
visible=1
```
#### **Хранение параметров и настроек программ: файлы INI (2)**

```
int main() {
 setlocale(LC_CTYPE, "rus");
 int x, y;
  char text[32], bg[4], fg[4];
  bool visible;
```

```
CIniReader iniReader("config.ini");
```

```
strcpy(text, iniReader.ReadString("Label1", "Text", "<Dummy text>"));
x = iniReader.FeadInteger("Label1", "x", 10);y = iniReader.ReadInteger("Label1", "y", 10); 
strcpy(bg, iniReader.ReadString("Label1", "bg", "fff"));
strcpy(fg, iniReader.ReadString("Label1", "fg", "000"));
visible = iniReader.ReadBoolean("Label1", "visible", true);
```
return 0;

}

Слайд 12 из 22 Булах Д.А. Компьютерные технологии в научных исследованиях Кафедра ПКИМС, МИЭТ. **Семинар №4. Форматы представления данных**

### **Структуризация данных: формат XML**

```
<?xml version="1.0" encoding="utf-8"?>
<!DOCTYPE Example>
<data name="Настройки">
      <label id="1">
         <text>Just a text with label</text>
          <visibility>true</visibility>
           <coordinates>
             \langle x \rangle10\langle x \rangle\langle y\rangle10\langle y\rangle </coordinates>
           <colors>
               <background>fff</background>
               <foreground>000</foreground>
          </colors>
     </label>
</data>
```
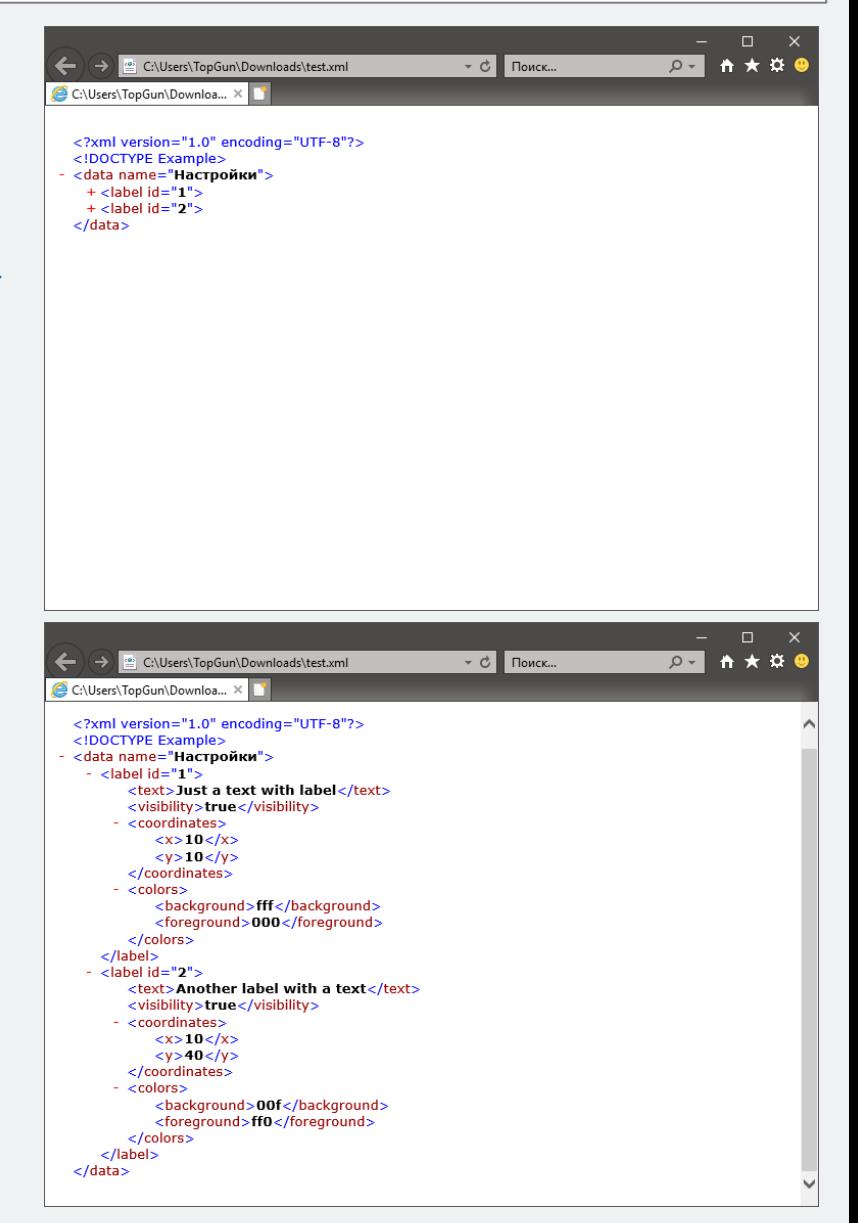

 $\widehat{m}$ 

{

# **Формат JSON (1)**

```
"Data" : {
    "Name" : "Настройки",
     "Labels" : [
    {
         "id" : 1,
         "text" : "Just a text with label",
        "visibility" : true,
         "coordinates" : {
             "x" :: 10,"y" : 10,
         },
         "colors" : {
              "background" : "#fff",
              "foreground" : "#000",
         },
    },
    {
        "id" : "2",
```
# **Примеры на JSON (2)**

![](_page_13_Picture_23.jpeg)

# **LaTeX**

% Статья в формате LaTeX \documentclass{article}

```
\usepackage[utf8x]{inputenc}
\usepackage[russian]{babel}
```
\begin{document}

% Основной текст статьи PDF, сгенерированный на основе \LaTeX{}

\end{document}

![](_page_14_Picture_9.jpeg)

Слайд 16 из 22 Булах Д.А. Компьютерные технологии в научных исследованиях Кафедра ПКИМС, МИЭТ. **Семинар №4. Форматы представления данных**

# **LaTeX**

```
\documentclass[a4paper,12pt]{article}
\usepackage[utf8]{inputenc}
\usepackage[english,russian]{babel}
\begin{document}
\title{Пример генерации PDF документа}
\author{Дмитрйи Булах}
\date{Октябрь, 2019}
\maketitle
```

```
\begin{abstract}
            Тут идёт небольшой абстракт к моей статье
                                                          2 test.pdf - Adobe Acrobat Reader DC
\end{abstract}
                                                          Файл Редактирование Просмотр Окно Справка
```
\end{document}

![](_page_15_Picture_5.jpeg)

Войти

 $^{\circ}$ 

 $\mathbb{R}$ 

 $\mathbb{F}_{0}$ 

吊

Ξ

Ę.

A

0

 $\boxdot$ 

lho **FM** 

 $\checkmark$ 

 $\vert \rightarrow$ 

#### **LaTeX: класс документа**

 $\setminus$ documentclass[a4paper,12pt]{article}  $(?)$ test.pdf \usepackage[utf8]{inputenc} 国女士区人  $\begin{picture}(160,175) \put(0,0){\line(1,0){15}} \put(15,0){\line(1,0){15}} \put(15,0){\line(1,0){15}} \put(15,0){\line(1,0){15}} \put(15,0){\line(1,0){15}} \put(15,0){\line(1,0){15}} \put(15,0){\line(1,0){15}} \put(15,0){\line(1,0){15}} \put(15,0){\line(1,0){15}} \put(15,0){\line(1,0){15}} \put(15,0){\line(1,0){15}} \put(15,0){\line$ 15· 로 …  $\circledcirc \quad \circledcirc$  $-1$  / 1 **2**<sub>0</sub> Общий доступ \usepackage[english,russian]{bal Пример генерации PDF документа \begin{document} Дмитрйи Булах Октябрь, 2019  $\tilde{\Pi}$   $\tilde{\Pi}$   $\tilde$ Аннотация \author{Дмитрйи Булах} Тут идёт небольшой абстракт к моей статье Тут идёт небольшой абстракт к моей статье Тут идёт небольшой абстракт к моей статье Тут идёт небольшой абстракт к моей статье Тут идёт небольшой абстракт к моей статье Тут идёт небольшой абстракт к \date{Октябрь, 2019} моей статье Тут идёт небольшой абстракт к моей статье Тут идёт небольшой абстракт к моей статье Тут идёт небольшой абстракт к оей статье Тут идёт небольшой абстракт к моей статье Тут идёт небольшой абстракт к моей статье \maketitle 1 Введение Тут я пишу большой текст про важность и нужность моей работы, а так же о том, с какими пробелалми можнос толкнуться, если не начат внедрять мой проект очень срочн \begin{abstract} 2 Постановка задачи Тут я описываю задачу Тут идёт небольшой абстракт к моей статье \end{abstract}

\section{Введение} Тут я пишу большой текст про важность и нужность моей работы…

```
\section{Постановка задачи}
Тут я описываю задачу
```

```
\end{document}
```
# **LaTeX: формулы**

![](_page_17_Figure_4.jpeg)

![](_page_17_Figure_5.jpeg)

\[ \lim\limits\_{x \to \infty} \exp(-x) = 0 \]

 $\setminus$ [  $\sum_{i=1}^{i=1}$   $\setminus$   $\setminus$   $\setminus$   $\setminus$ 

\[ \lim\limits\_{x \to \infty} \exp(-x\*2\theta) = 0 \]

\[ \frac{n!}{k!(n-k)!} = k\_{n+1} = n^2 + k\_n^2 - k\_{n-1} \]

#### **Формат SVG**

<?xml version="1.0" encoding="UTF-8"?> <!DOCTYPE svg PUBLIC "-//W3C//DTD SVG 1.1//EN" "http://www.w3.org/Graphics/SVG/1.1/DTD/svg11.dtd">

<svg xmlns="http://www.w3.org/2000/svg" version="1.1" width="600" height="600">

<rect x="14" y="23" width="200" height="50" fill="lime" stroke="black" /> <circle cx="100" cy="100" r="50" fill="red" stroke="black" fill-opacity="0.6"/>

![](_page_18_Picture_6.jpeg)

 $\langle$ /svg $\rangle$ 

Файл

 $\circ$   $\Box$  $\blacksquare$  exit

 $\leq$ length:

# **Формат XPM: растровые изображения**

![](_page_19_Picture_3.jpeg)

![](_page_19_Picture_44.jpeg)

![](_page_19_Picture_45.jpeg)

}

#### **Формат VRML**

```
#VRML V2.0 utf8
Shape {
    geometry Box { size 2 2 2 }
    appearance Appearance {
        material Material { diffuseColor 1 1 1 }
         texture ImageTexture {url "marble.jpg"}
    }
```
![](_page_20_Picture_5.jpeg)

#### **VRML: научная визуализация**

```
Transform {
  scale 2 2 1
  children [
    Shape {
       appearance Appearance {material Material {diffuseColor 1 1 0}}
       geometry IndexedFaceSet {
         coord Coordinate {
                                       <sup>√</sup> freeWRL
                                                                             \Box\timespoint [
              -1, +1, 0,0, +1, 0,
               ...
            ]
         }
         coordIndex [
           0, 3, 4, 1, -1,
           1, 4, 5, 2, -1,
           3, 6, 7, 4, -1,
           4, 7, 8, 5, -1
         ]
         ...DIST 10.00
                                                                               XY
```